# "Funky malware format" found in Ocean Lotus sample

**blog.malwarebytes.com**[/threat-analysis/2019/04/funky-malware-format-found-in-ocean-lotus-sample](https://blog.malwarebytes.com/threat-analysis/2019/04/funky-malware-format-found-in-ocean-lotus-sample/)

Posted: April 19, 2019 by hasherezade April 19, 2019 by hasherezade April 19, 2019

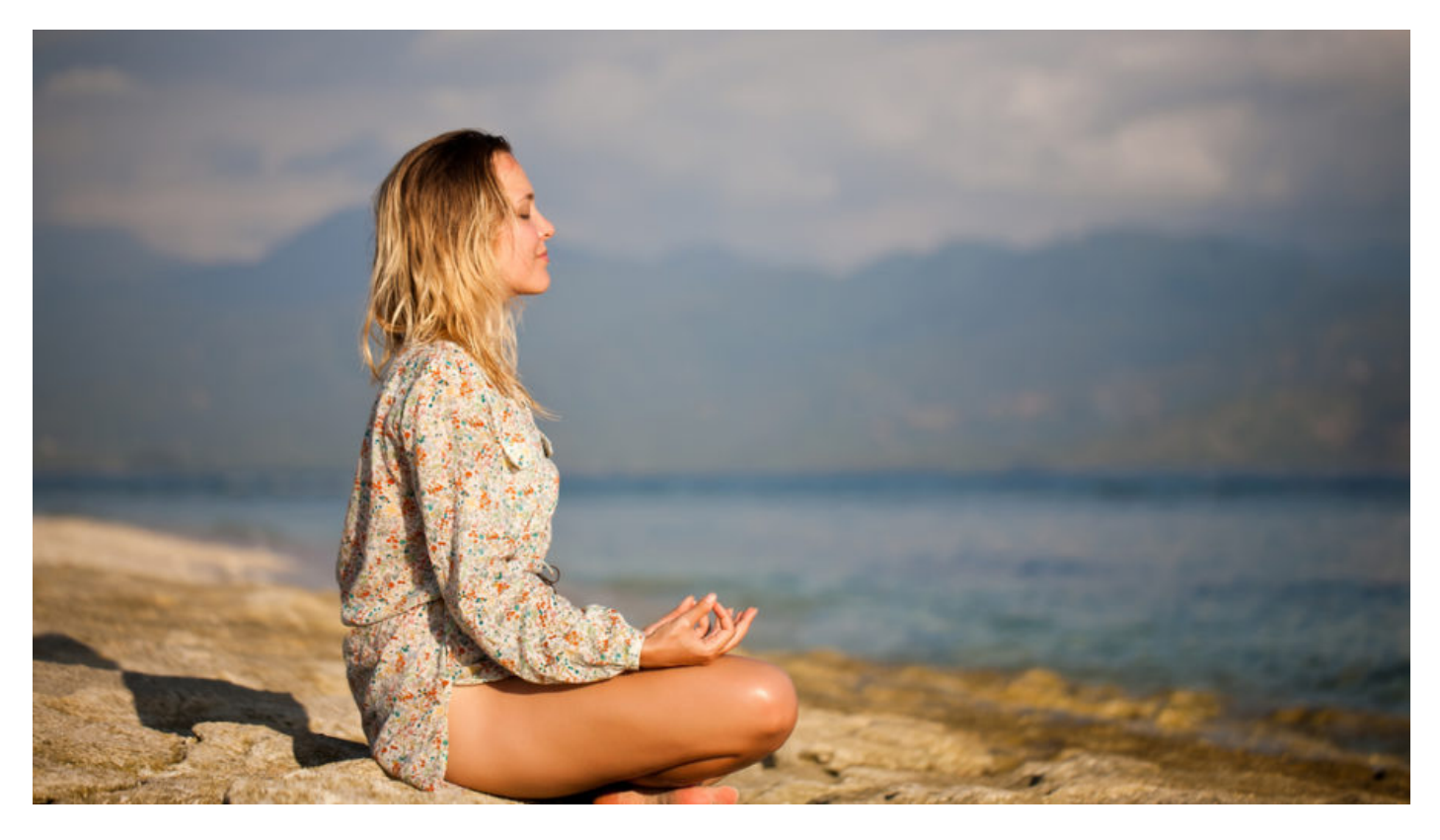

Recently, at the SAS [conference](https://speakerdeck.com/hshrzd/funky-malware-formats) I talked about "Funky malware formats"-atypical executable formats used by malware that are only loaded by proprietary loaders. Malware authors use them in order to make static detection more difficult, because custom formats are not recognized as executable by AV scanners.

Using atypical formats may also slow down the analysis process because the file can't be parsed out of the box by typical tools. Instead, we need to write custom [loaders](https://www.msreverseengineering.com/blog/2018/9/2/weekend-project-a-custom-ida-loader-module-for-the-hidden-bee-malware-family) in order to analyze them freely.

Last year, we described one such format in a post about [Hidden](https://blog.malwarebytes.com/threat-analysis/2018/08/reversing-malware-in-a-custom-format-hidden-bee-elements/) Bee. This time, we want to introduce you to another case that we discussed at the SAS Conference. It is a sample of Ocean Lotus, also known as APT 32, a threat group associated with Vietnam.

### Sample

[49a2505d54c83a65bb4d716a27438ed8f065c709](https://beta.virusbay.io/sample/browse/46745e29f15eedfabba7e080f6295200?q=5c069cf73d275127369cb440) – the main executable

*Special thanks to [Minh-Triet](https://twitter.com/MinhTrietPT) Pham Tran for providing the material.*

### **Overview**

The sample comes with two elements—BLOB and CAB—that are both executables in the same unknown format. The custom format is achieved by conversion from PE format (we can guess it by observing some artifacts typical for PE files, i.e. the manifest) However, the header is fully custom, and the way of loading it has no resemblance with PE. Some of the information from a typical PE (for example, the layout of the sections) is not preserved: sections are shuffled.

## **Origin**

This sample is from June 10, 2017, from the following email:

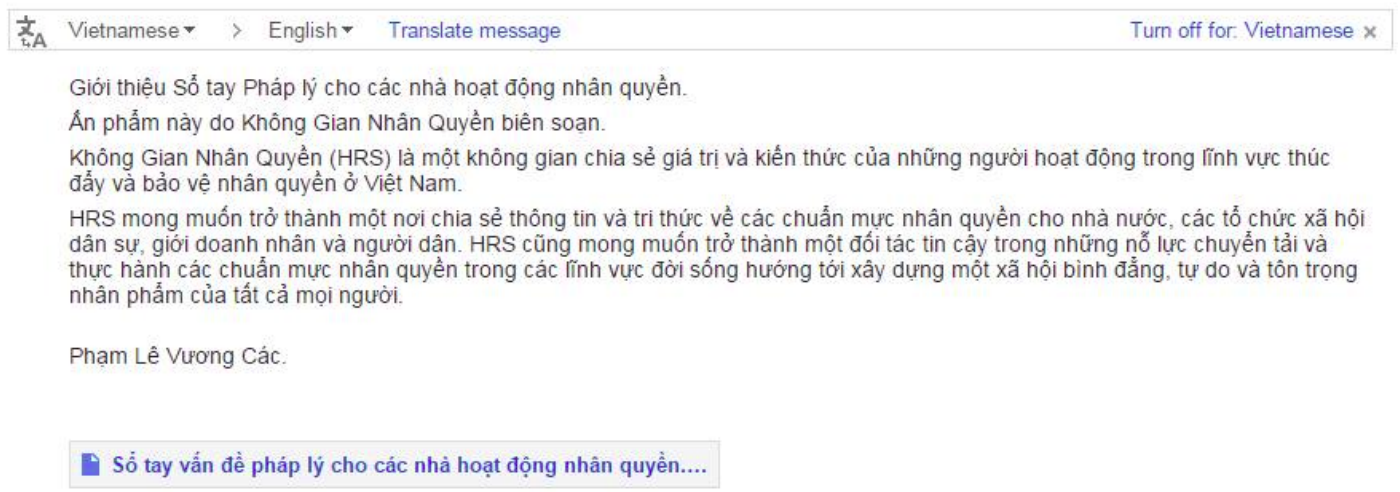

Content of the phishing email, along with its attachment

The title "Sổ tay vấn đề pháp lý cho các nhà hoạt động nhân quyền" translates to: "Handbook of legal issues for human rights activists." It's a subject line for a spear phishing campaign targeting Vietnamese activists.

The malicious sample was delivered as an attachment to the email: a zipped executable. The icon tried to imitate a PDF (FoxitPDF reader).

An executable with FoxitFDF icon

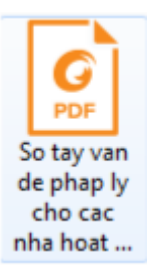

### Behavioral analysis

After being run, the sample copies itself into %TEMP%, unpacks, and launches the decoy PDF.

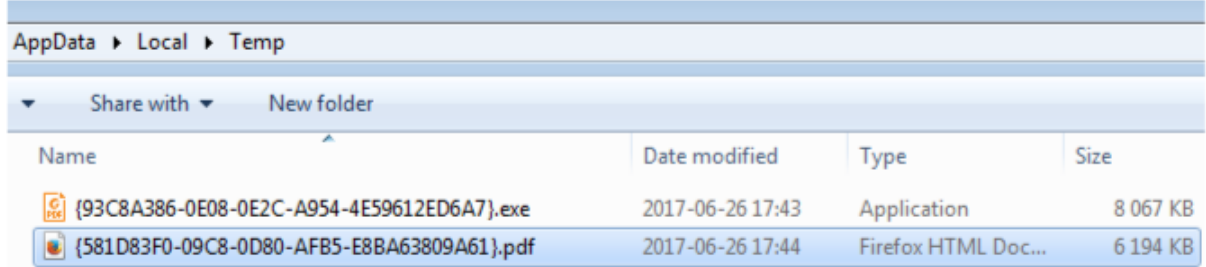

The main executable and the decoy copied to the Temp folder

While the user is busy reading the launched document, the dropper unpacks the real payload. It is dropped into *C:\ProgramData\Microsoft Help*:

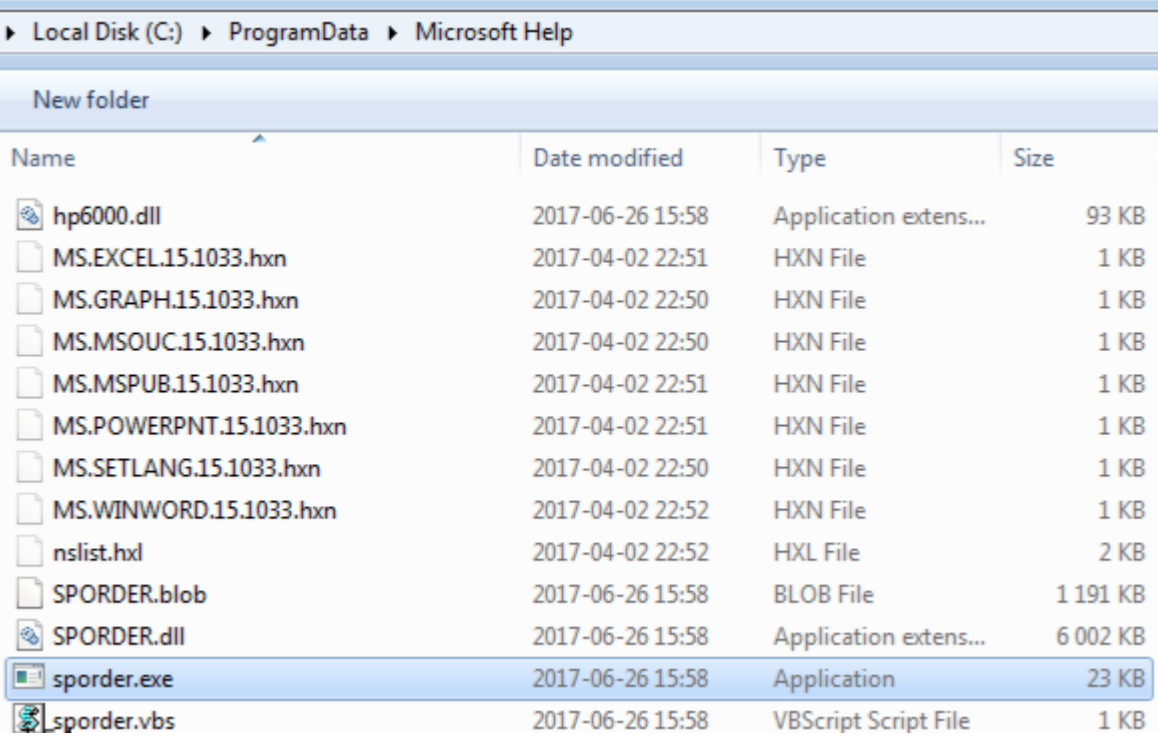

All the elements of the malware unpacked

The dropper executable is deleted afterwards.

The malware manages to bypass UAC at default level. We can see the application *sporder.exe* running with elevated privileges.

Persistence is provided by a simple Run key, leading to the dropped script:

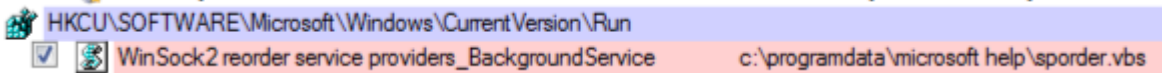

Added run key (view from Sysinternals Autoruns)

The interesting factor is that the sample has an "expiry date" after which the installer no longer runs.

### Internals

The main executable sporder.exe is packed with UPX. It imports the DLL SPORDER.dll:

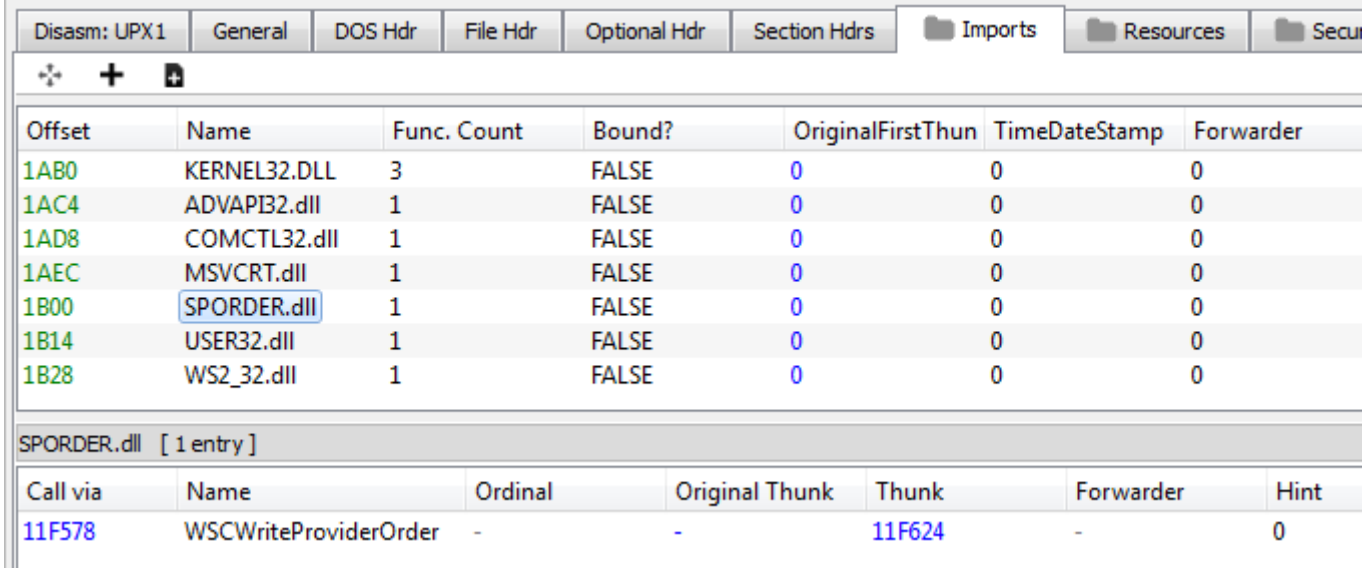

Import table of SPORDER.exe (view from PE-bear)

SPORDER.dll imports another of the dropped DLLs, *hp6000.dll*:

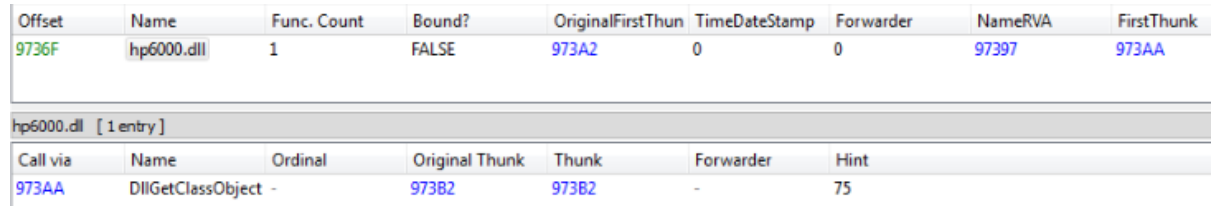

Import table of SPORDER.exe (view from PE-bear)

The key malware functionality is, however, not provided by any of the dropped PE files. They are just used as loaders.

As it turns out, the core is hidden in two unknown files: BLOB and CAB.

## Custom formats

The files with extensions BLOB and CAB are obfuscated with XOR. After decoding them, we notice some readable strings of code. However, none of them are valid PE files, and we cannot find any of the typical headers.

### BLOB

The BLOB file is obfuscated by XOR. We can see the repeating pattern and use it as an XOR key:

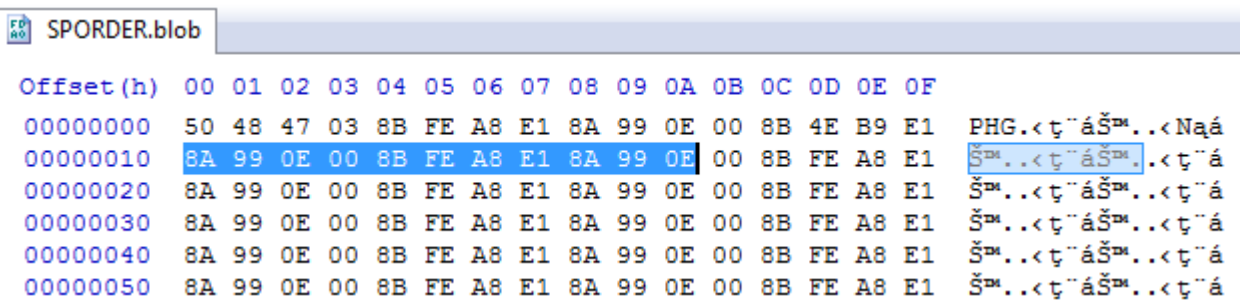

SPORDER.blob (original version), the repeating pattern is selected

As a result, we get the following clear version: [2e68afae82c1c299e886ab0b6b185658](https://www.virustotal.com/#/file/f3f62d0813c1226316e12d0d403bad475b6f0128918a845695686d4b9359c546/detection)

BLOB's header:

Offset(h) 00 01 02 03 04 05 06 07 08 09 0A 0B 0C OD OE OF 00000000 DA D1 49 03 00 00 00 00 00 00 00 00 00 B0 11 00 ONI..........°.. . . . . . . . . . . . . . . . . . . . . . . . . . . . . . . . . . . . . . . . . . . . . . . . .

The BLOB file looks like a processed PE file, however, its sections appear to be in swapped order. The first section seems to be .data, instead of .text.

We can see visible artifacts from the BZIP [library](https://github.com/google/bzip2-rpc/blob/master/bzlib.c) and C++ standard library.

#### **CAB**

The CAB file is obfuscated with XOR in a similar way, but with a different key:

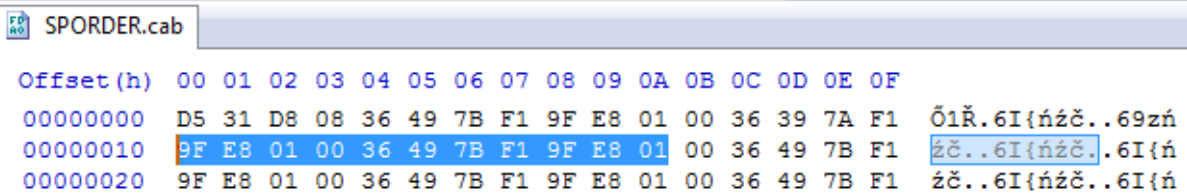

When we apply the key, we get an analogical clear version: [b3f9a8adf0929b2a37db7b396d231110](https://www.virustotal.com/#/file/a87d6c0ef82bd430e7b54de5b41668bf2f1fa688e45206c871f259508653d006/details)

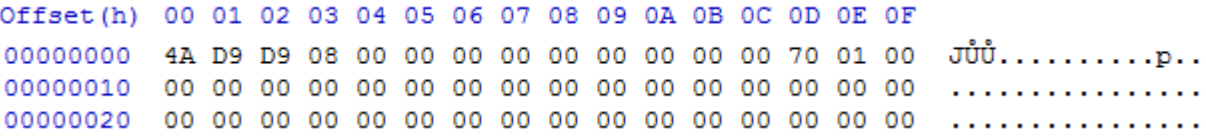

This sample also has a custom header, which does not resemble the PE header. However, we found sections inside that are typical for PE files, for example, a manifest.

. . . . . . . . . . . . . . . . 00014050 09 04 00 00 48 00 00 00 58 40 01 00 5A 01 00 00  $......$ H... $X @... 2...$ 00014060 E4 04 00 00 00 00 00 00 3C 61 73 73 65 6D 62 6C ä.......<assembl 00014070 79 20 78 6D 6C 6E 73 3D 22 75 72 6E 3A 73 63 68 v xmlns="urn:sch 00014080 65 6D 61 73 2D 6D 69 63 72 6F 73 6F 66 74 2D 63 emas-microsoft-c 00014090 6F 6D 3A 61 73 6D 2E 76 31 22 20 6D 61 6E 69 66 om:asm.v1" manif 000140A0 65 73 74 56 65 72 73 69 6F 6E 3D 22 31 2E 30 22 estVersion="1.0" 000140B0 3E OD 0A 20 20 3C 74 72 75 73 74 49 6E 66 6F 20 >.. <trustInfo xmlns="urn:schem 000140C0 78 6D 6C 6E 73 3D 22 75 72 6E 3A 73 63 68 65 6D 000140D0 61 73 2D 6D 69 63 72 6F 73 6F 66 74 2D 63 6F 6D as-microsoft-com 000140E0 3A 61 73 6D 2E 76 33 22 3E 0D 0A 20 20 20 3C  $:asm.v3"$ ... k 000140F0 73 65 63 75 72 69 74 79 3E 0D 0A 20 20 20 20 20 security...

#### Loader

As it turned out, both files are loaded by hp6000.dll: [67b8d21e79018f1ab1b31e1aba16d201](https://www.virustotal.com/#/file/806d6f36e39de3c1775e0856227aab65f5772d6111101189651b67dd9e6d81f4/detection)

The loading function is executed in an obfuscated way: when the DllMain is executed, it patches the main executable that loaded the DLL.

First, the file name of the current module is retrieved. Then, the file is read and the address of the entry point is fetched. Then, the analogical module that is loaded in the memory is set as an executable:

```
10001085 push
                ebx
10001086 push
                edi
10001087 mov
                edi, [esi+3Ch]
                ebx, [edi+esi+50h]
1000108A mov
1000108E add
                edi, esi
10001090 lea
                ecx, [esp+21Ch+fl0ldProtect]
                                 ; lpfl0ldProtect
10001094 push
                ecx
                [esp+220h+flOldProtect], 0
10001095 mov
1000109D mov
                edx, [edi+50h]
                                 ; flNewProtect
100010A0 push
                40h
                                ; dwSize
100010A2 push
                edx
100010A3 push
                esi
                                 ; lpAddress
100010A4 add
                ebx, esi
100010A6 call
              ds:VirtualProtect ; EXECUTE READ WRITE
100010A6
                                ; size=0x1C000
100010AC test
                eax, eax
```
Using VirtualProtect to make the main module writable

Finally, the bytes are patched so that the entry point will redirect back to the appropriate function in the loading DLL:

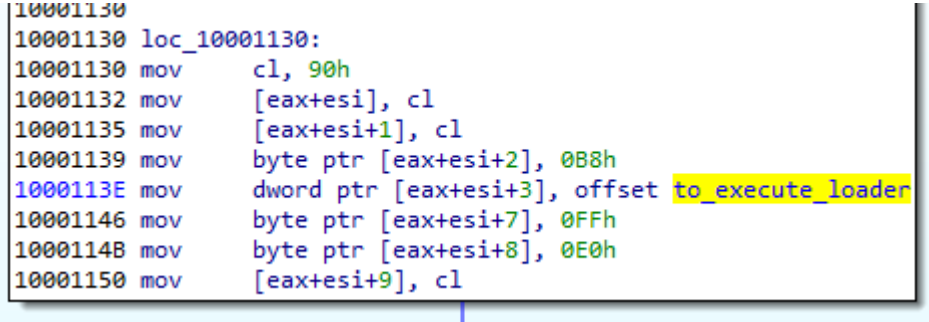

Patching the entry point of the main module, byte by byte

This is how the entry point of the main module looks after the patch is applied:

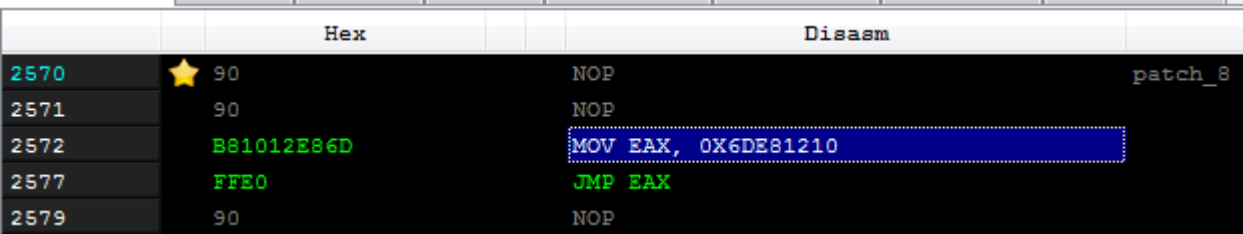

The Entry Point of the main module (sporder.exe) after patching

We see that the Virtual Address (RVA 0x1210 + DLL loading base) of the function within the DLL is moved to EAX, and then the EAX is used as a jump target.

The function that starts at RVA 0x1210 is a loader for BLOB and CAB:

```
10001210 to execute loader proc near
10001210
10001210 ms exc= CPPEH RECORD ptr -18h
10001210
10001210 ; _ unwind { // _ except_handler4
10001210 push
                ebp
                 ebp, esp
10001211 mov
10001213 push
                ØFFFFFFFEh
              offset stru_10015078
10001215 push
1000121A push
              offset __except_handler4
1000121F mov
               eax, large fs:0
10001225 push
                eax
```
Beginning of the loading function

This redirection works, thanks to the fact that when the executable is loaded into the memory, before the Entry Point of the main module is hit, all the DLLs that are in its Import Table are loaded, and the DllMain of each is called. Just after the DLLs are loaded, the execution of the main executable starts. And in our case, the patched entry point redirects back to the DLL.

Inside the function loading BLOB and CAB:

```
Filename = 0;memset(&v7, 0, 0x206u);
GetModuleFileNameW(0, &Filename, 0x104u);
lstrcpyW((LPWSTR)&String2, &Filename);
szLongPath = 0;memset(&v3, 0, 0x206u);
if (GetLongPathNameW(&String2, &szLongPath, 0x104u))
  lstrcpyW((LPWSTR)&String2, &szLongPath);
lstrcpyW((LPWSTR)&pszPath, &String2);
PathStripPathW((LPWSTR)&pszPath);
lstrcpyW(&word 10017C18, &String2);
PathRemoveEileSpecW(&word 10017C18);
load cab();Istropyw(&szLongPath, &pszPath);
PathRemoveExtensionW(&szLongPath);
String1 = 0;memset(&v5, 0, 0x206u);
lstrcpyW(&String1, L"Local\\{076B1DB0-2C01-45A5-BD0A-0CF5D6410DCB}");
lstrcatW(&String1, &word_10011AE0);
lstrcatW(&String1, &szLongPath);
if ( get_username(&String1) )
€
  v1 = 0;env_var = check_environment_var(&v1);
                                          // set '@' if environment var is empty
  if ('!v1 || !create_process())₹
    switch ( env var )
    €
                                              11 '0' -> '*'
      case 1:
        set next state and restart();
        break;
      case 2:
                                              11^{144} +>141store_info_set_next_state();
        break;
      case 3:
        create mutex1();
        \vertload_blob();
        break;
    J
```
The function loading BLOB and CAB

As you can see, the CAB file is loaded first:

Executing the function loading CAB file (unconditional)

Further, we see this function retrieving some environmental variable. This variable is used to store the state of the application, and is shared between consecutive executions. Depending on this state, one of multiple execution paths can be taken.

```
offset String2 ; lpString2
100013EB push
100013F0 push
                 offset word 10017C18; lpString1
100013F5 call
                 esi : 1strcpvW
                 offset word_10017C18 ; pszPath
100013F7 push
100013FC call
                 ds:PathRemoveFileSpecW
                load cab
10001402 call
10001407 push
                 offset pszPath ; lpString2
1000140C lea
                 edx, [esp+62Ch+szLongPath]
10001410 push
                                 ; lpString1
                 edx
```
The name of the variable is created by concatenating:

- 1. hardcoded string: L"Local\\{076B1DB0-2C01-45A5-BD0A-0CF5D6410DCB}"
- 2. the name of the executable
- 3. a local username

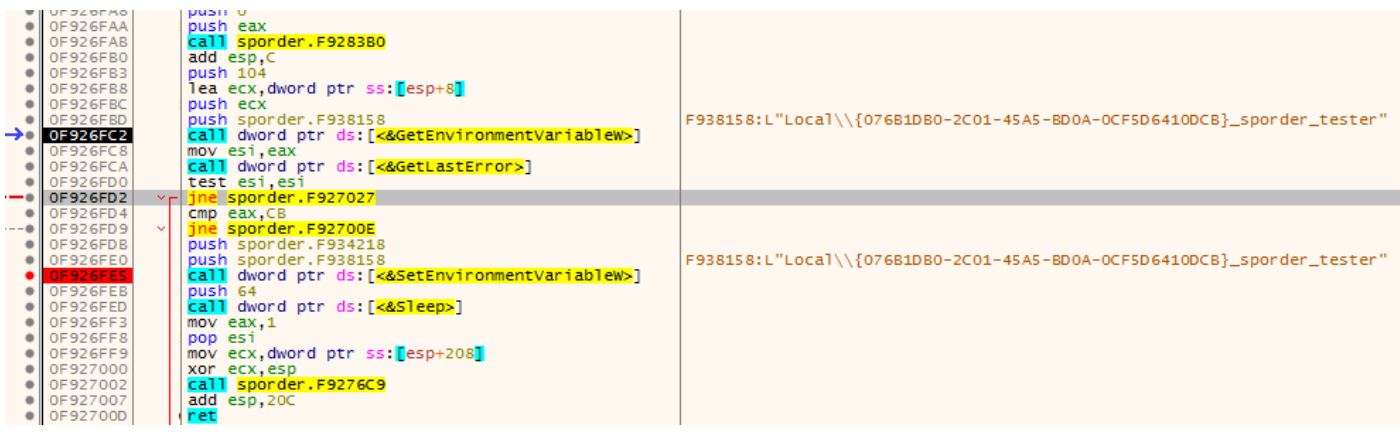

#### Setting the variable name

The content variable may be one of the following: ' $@'$ , '\*',':'. If it is empty, the first value ' $@'$  is set. Those variables are translated to particular states that control the flow.

- $\bullet$  ' $@$ ' -> state 1
- $\bullet$   $\cdot\cdot\cdot$  -> state 2
- $\cdot$  ":' -> state 3

The main process is restarted on each state change. Finally, the state 3 creates mutex and loads the file with the BLOB extension.

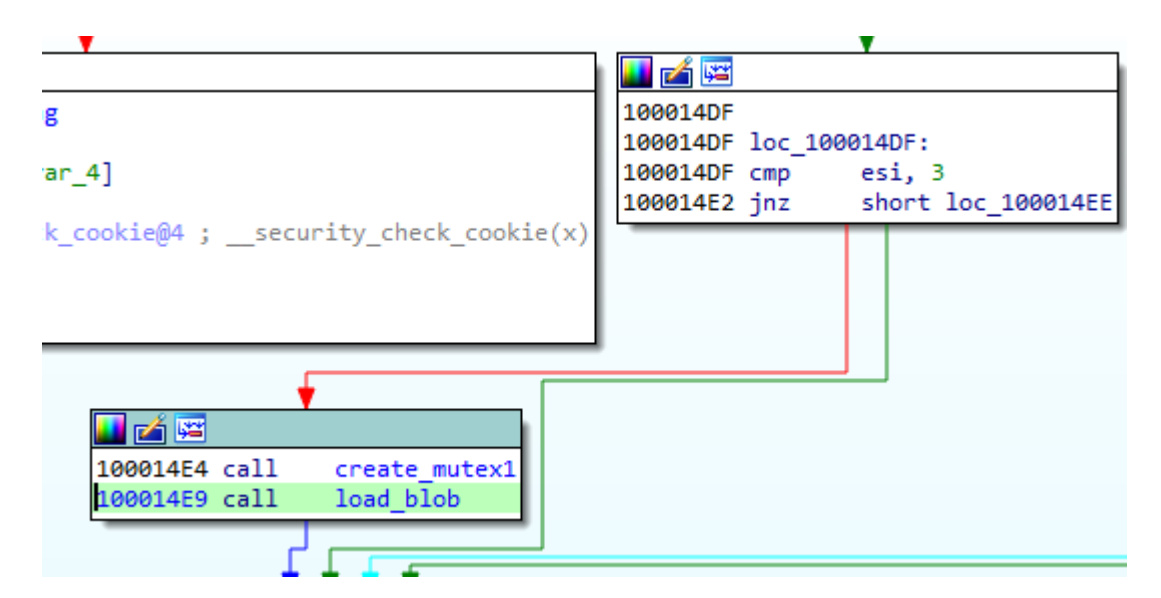

Final state: setting the mutex and loading the BLOB

The mutex name is the same as the variable name, but with a suffix "\_M" added:

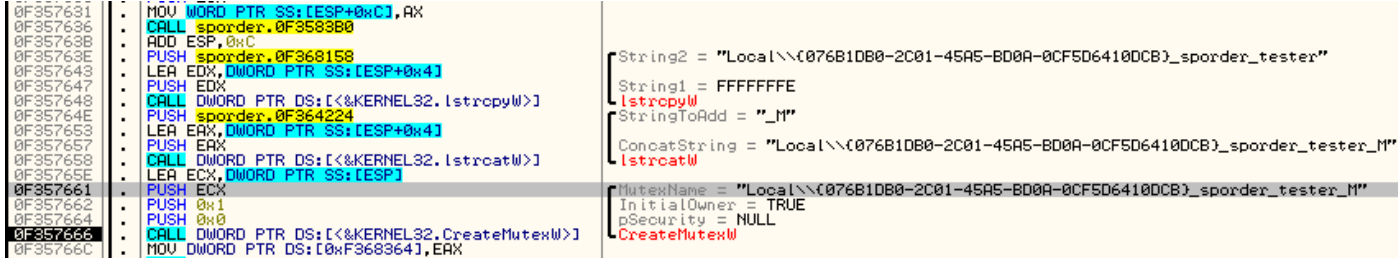

#### Setting the mutex

While the application runs, we can see the BLOB being loaded in executable form inside the main module's memory:

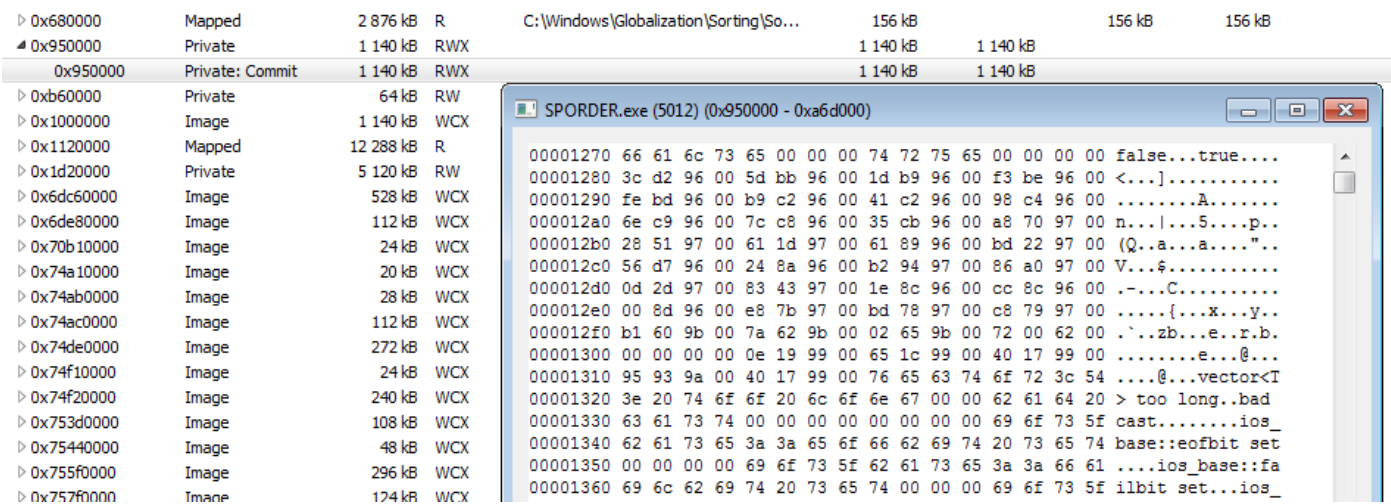

Memory of the sporder.exe, view from Process Hacker

By comparing the format that is loaded in the memory with the format that is stored on the disk, we can see that the beginning and the end of the BLOB is skipped in the loading process. So, we can guess that those parts are some headers that contains the information necessary for loading, but not for execution. The header at the beginning of the file will be referenced as Header1, and the one at the end (footer) will be referenced as Header2.

The Header2 file in the memory vs. its equivalent on the disk:

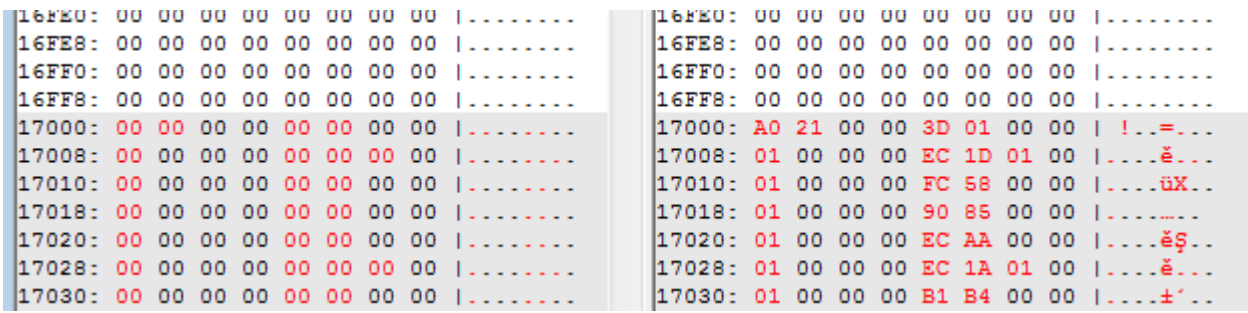

Comparing the memory dump with the raw file

We also found that some of the addresses were relocated (the new Image Base was added).

#### Reversing the reversed PE

The files with both extensions CAB and BLOB are loaded by the same function:

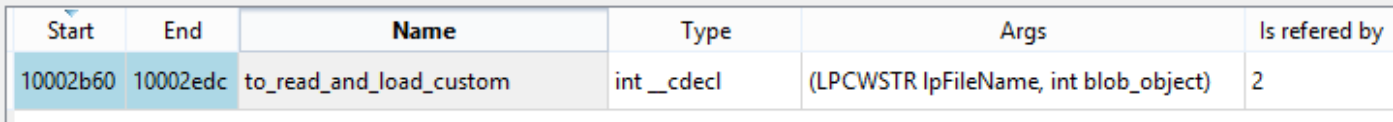

#### int \_cdecl to\_read\_and\_load\_custom (LPCWSTR lpFileName, int blob\_object)

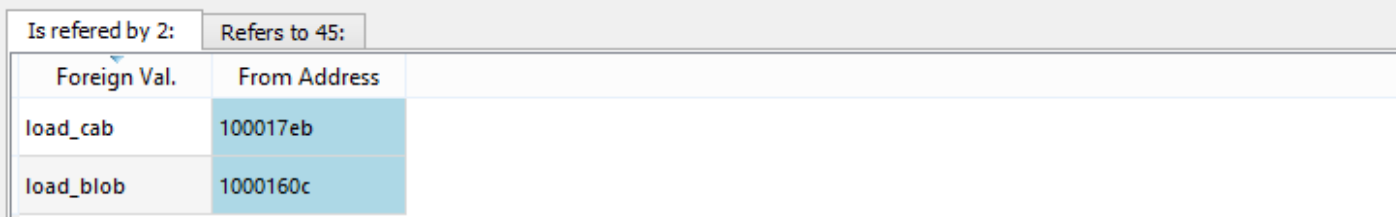

View from IFL (Interactive Functions List)

The core of the loader is in the following function:

This is the function that we need to analyze in order to make sense out of the custom format.

Let's take a look at the loading process itself.

First, DWORD of the Header1 is skipped. Then, we have two DWORDs that are used as an XOR key. Once they are fetched, the rest of the header is decoded.

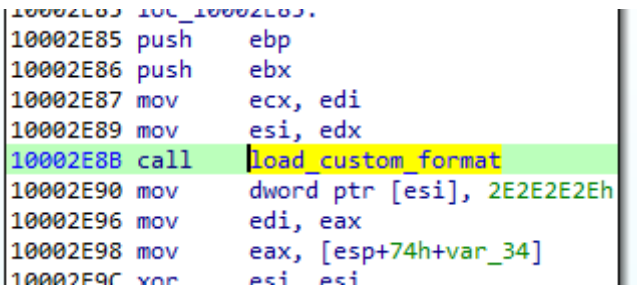

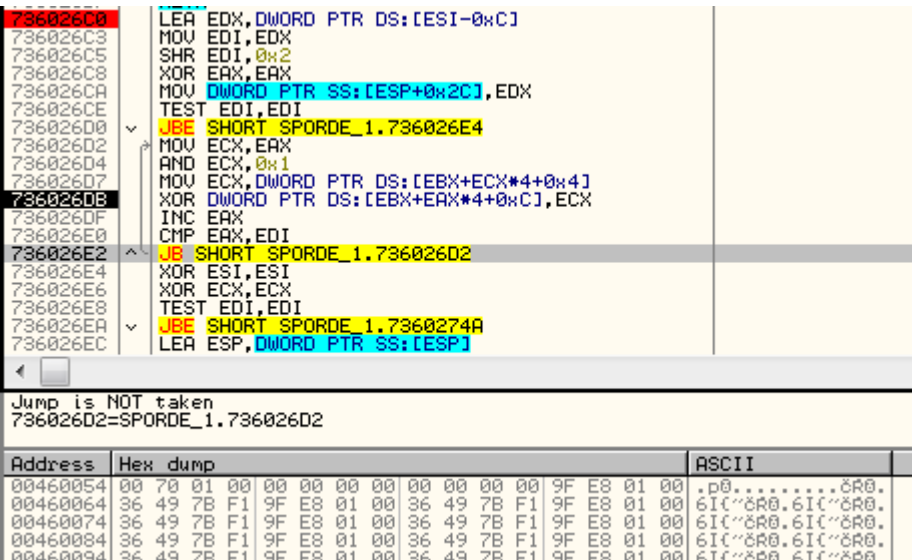

After applying the key, we get the content of the file in its clear form. The next value from the headers is used in the formula calculating the size for loading the executable part of the module. In the currently analyzed case (the CAB file), it is 0x17000:

Offset (h) 00 01 02 03 04 05 06 07 08 09 0A 0B 0C 0D 0E 0F  $J^{\hat{0}\hat{0}}.\dots \dots . . .$ 00000000 4A D9 D9 08 00 00 00 00 00 00 00 00 00 70 01 00 . . . . . . . . . . . . . . . . . . . . . . . . . . . . . . . . . . . . . . . . . . . . . . . . . . . . . . . . . . . . . . . . 00000050 . . . . . . . . . . . . . . . .

Header 1 at the beginning of the CAB file, decoded

So, 0x17000 + 0x2000 is the size of the memory that will be allocated for the payload.

Example (from CAB file):

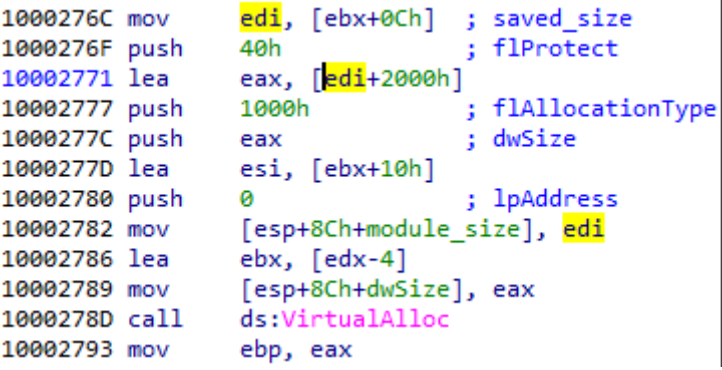

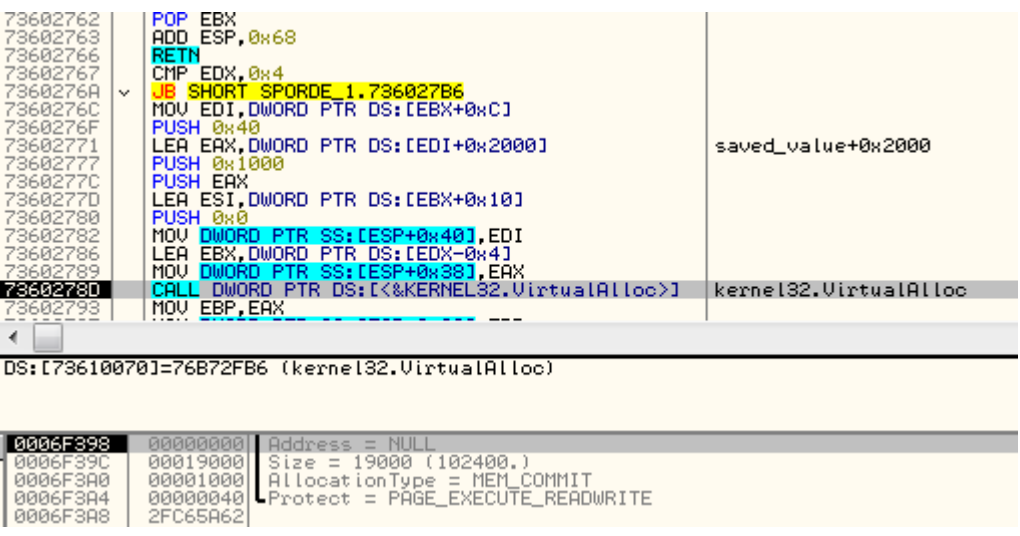

Then, 0x17000 bytes of the payload is copied, but the beginning containing the Header1 is skipped (the first 16 bytes).

After the module content is copied, Header2 is used to continue loading.

Looking at Header2, we can see some similarities with Header1. Again, the initial DWORD is skipped, and then we have a value that is used in a formula calculating the size of the memory to be allocated. The new memory region that is being allocated this time is used for the imports that are going to be loaded (the full process will be explained further).

Conceptually, we can divide Header 2 into two parts.

First comes a prolog that contains two DWORD values. Example from the currently-analyzed CAB file:

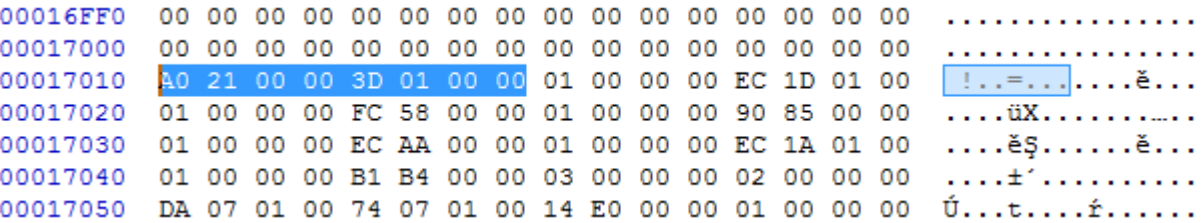

Header2 (at the end of the CAB file) – prolog is hilighted

- $val[0] = 0x21A0$  -> skipped
- val[1] =  $0x013D$  -> val[1]\*8+0x400 -> size of the next area to allocate

Then there is a list of records of a custom type. Each record represents a different piece of information that is necessary for loading the module. They are identified by the type ID that is represented by a DWORD at the beginning of the record.

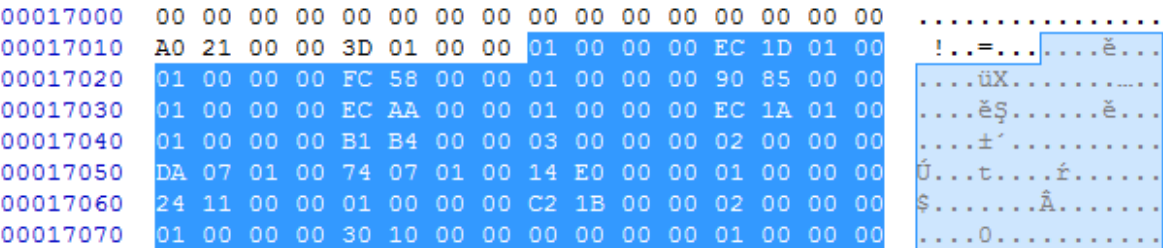

Header2 (at the end of the CAB file) – records are hilighted

#### **Relocations**

Type 1 stands for relocation. It has one DWORD as an argument. It is an address that needs to be relocated.

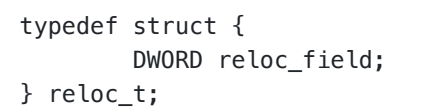

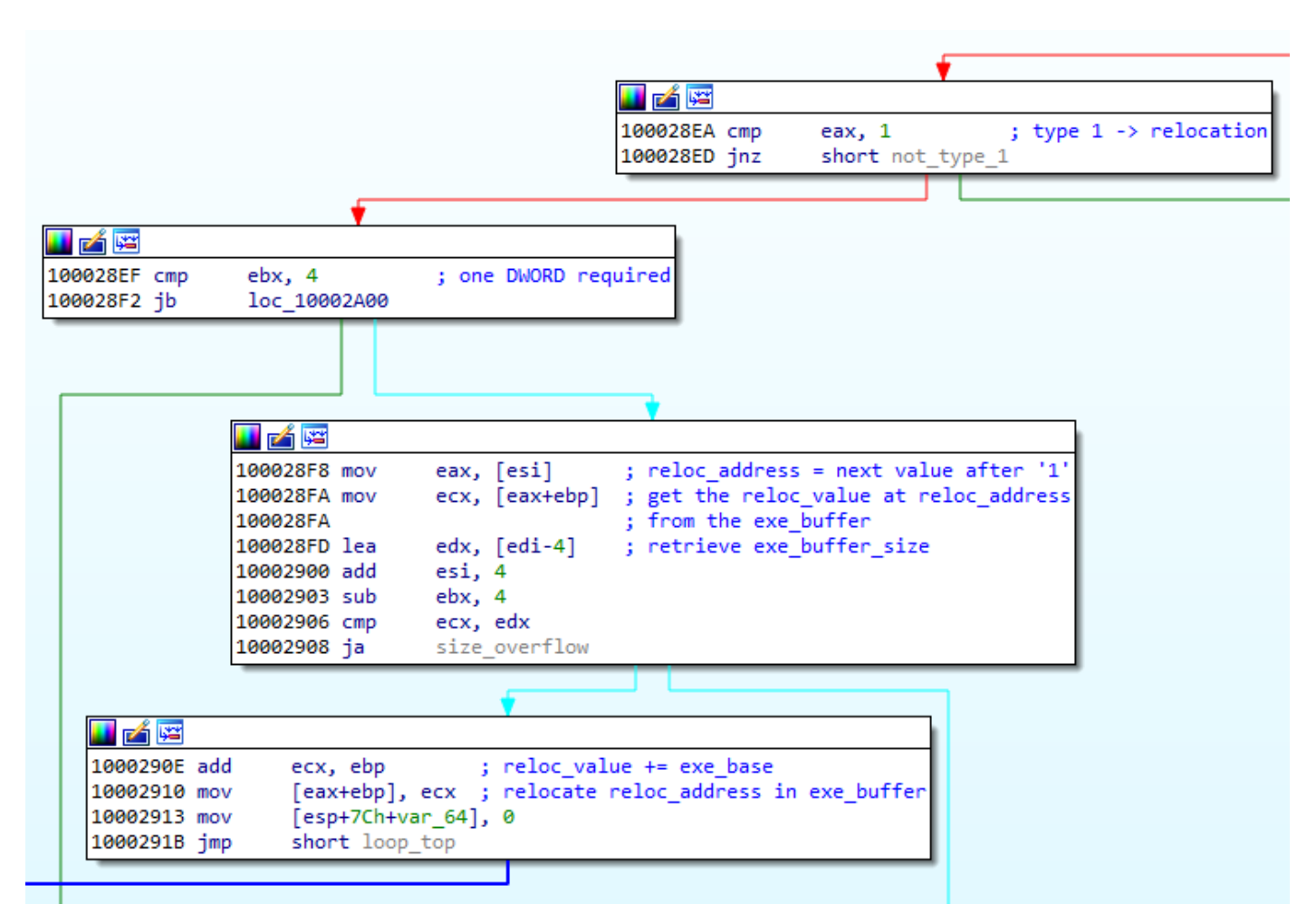

Parsing of the type 1

We can see how the field is used to relocate the address. Example: filling the address at 0x8590:

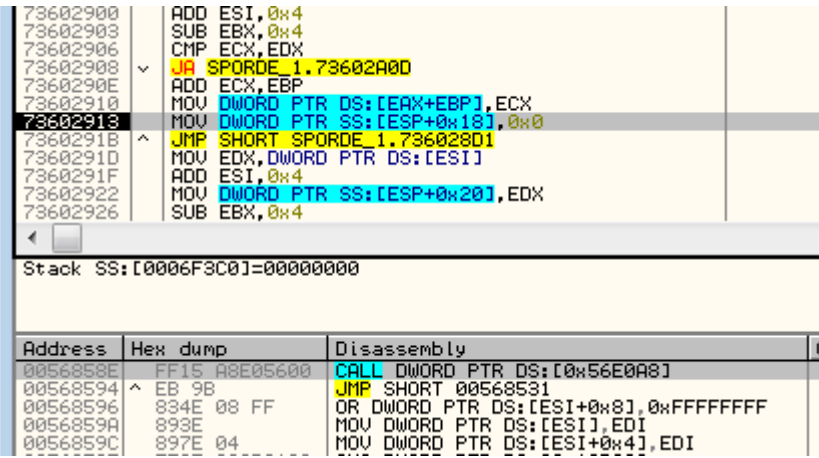

The address pointed by the relocation record is relocated to the base at which the module was loaded

### Entry point

Type 2 stands for entry point or an exported function. The pointed address is stored on the list in order to be called later, after the loading finished. This record has three DWORD parameters.

typedef struct { DWORD count; DWORD entry\_rva; DWORD name\_rva; } entry\_point\_t;

Example of the record of type 2:

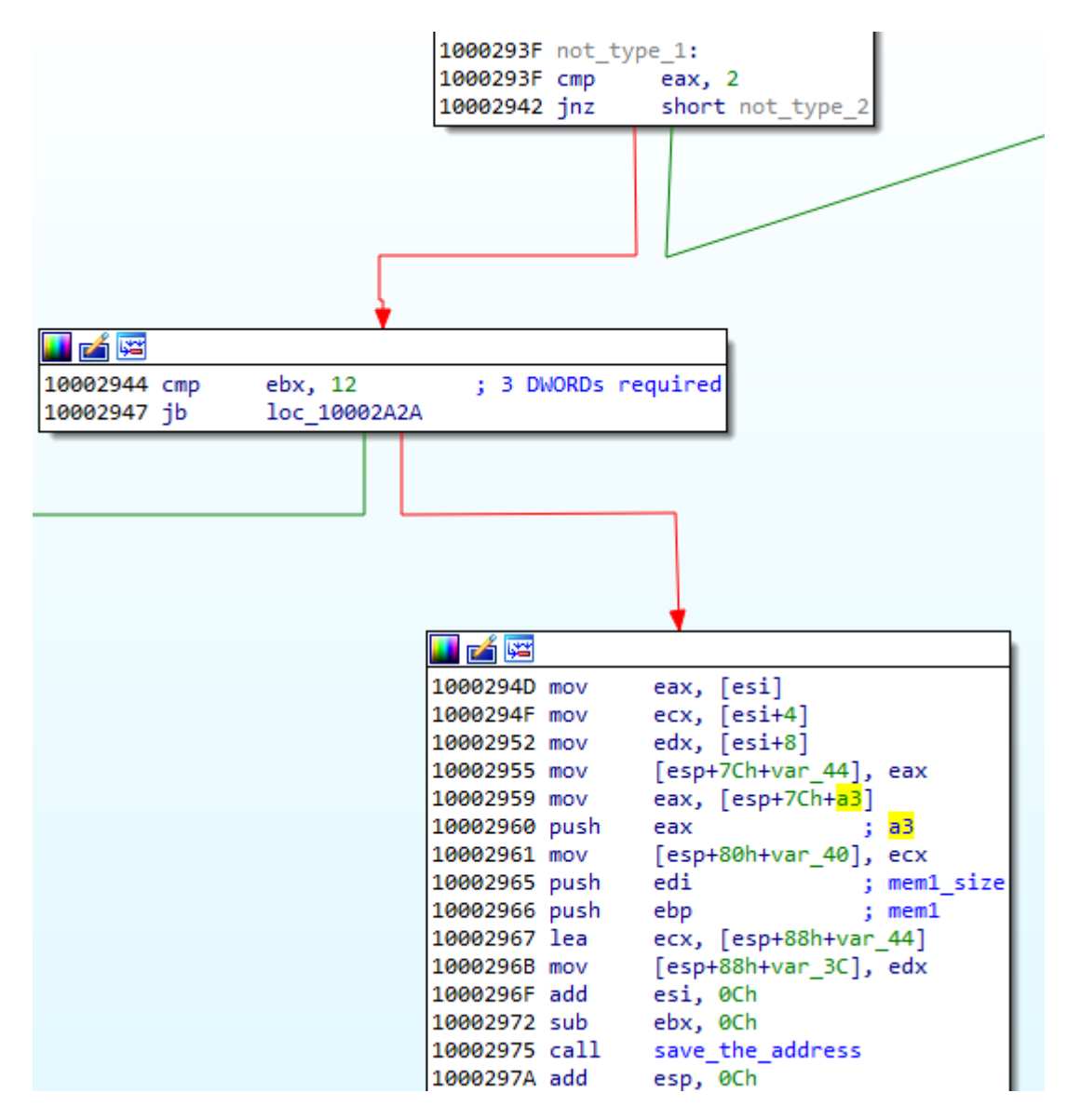

Parsing of the type 2

Address to be stored:  $params[1] = 0x00001030$ 

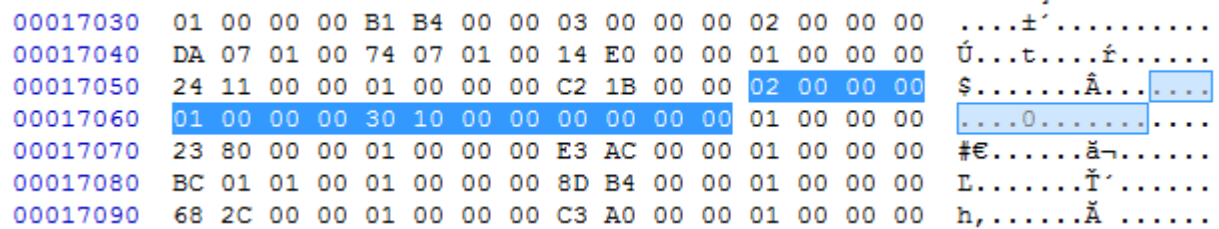

Record of the type 2 in the original file

By observing the execution flow, we can confirm that indeed the stored entry point of the module is being called later:

```
100018A3 call
                ds:1strcpyW
100018A9 lea
                edx, [esp+45Ch+String1]
                               ; main module path
100018B0 push
                edx
                                ; call entry point of .CAB module, RVA = 0x1030
100018B1 call
                ebx
100018B3 lea
                ebx, [esp+45Ch+Buffer]
100018B7 call
                delete_file_till_success
```
The address in the loader where the CAB module is called after being loaded

Exported functions are stored in the same way, along with their names.

#### Imports

Type 3 stands for imports. It has four DWORD parameters.

```
typedef struct {
   DWORD type;
    DWORD dll_rva;
   DWORD func_rva;
    DWORD iat_rva;
} import_t;
```
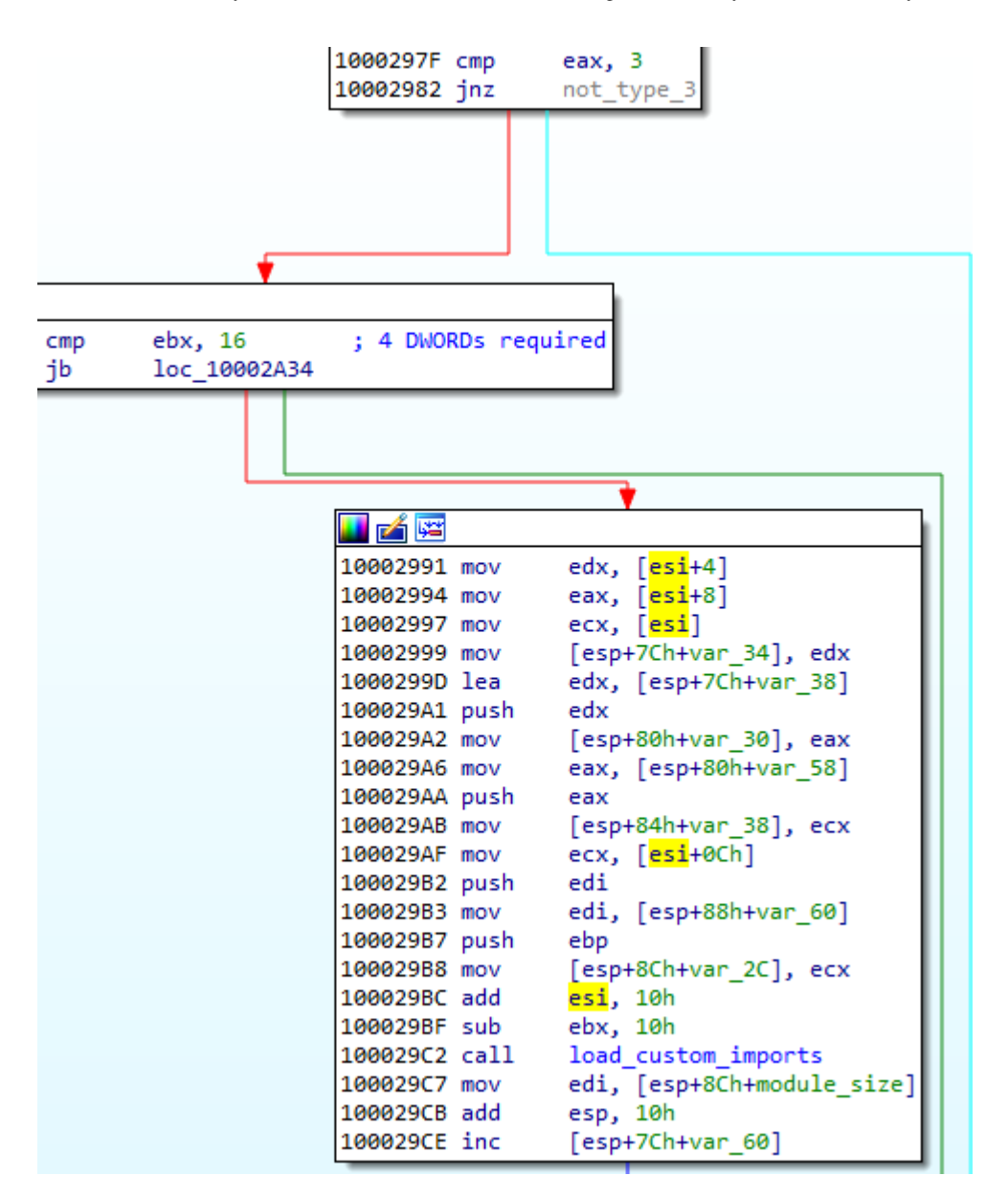

Parsing of the type 3

Example of a chunk responsible for encoding imports:

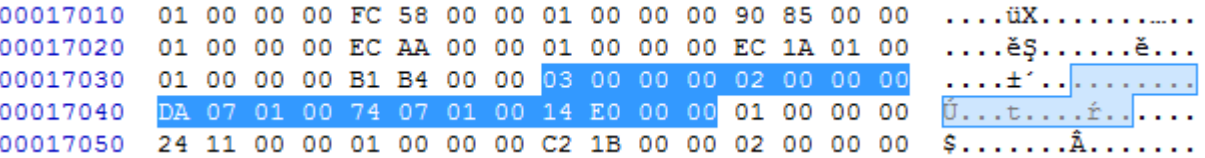

Record of the type 3 in the original file

Type: params[0] = 0x00000002 – means the function will be imported by name, meaning of all the possible types of this record.

Address of the DLL: params[1] = 0x0107DA

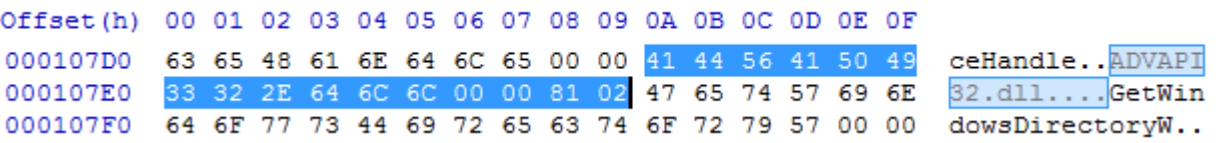

#### Address of the import: params[2] = 0x010774

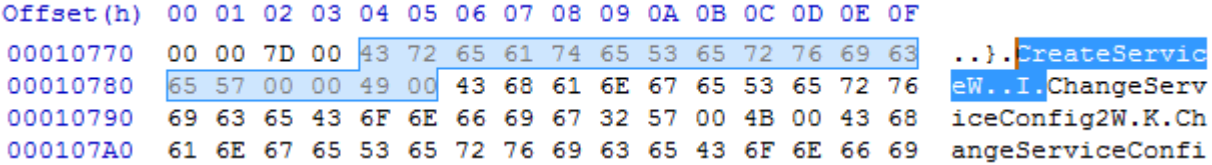

In contrast to PE format, the address of the imported function is not loaded into the main module. Instead, it is written into the separate executable area (in the given example it is written at VA: 0x00240001):

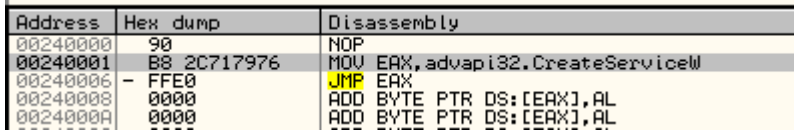

And then, the address where the import was filled is filled back in the main module. The address in the main module that needs to be filled is specified by the last parameter of this record. In the given example,  $chunk[3] = 0x0000E014$  is being filled by  $0x00240001$ :

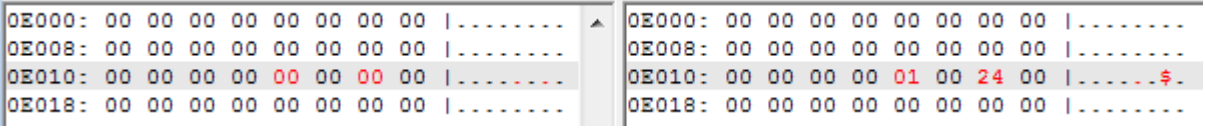

#### Atypical IAT

The functions from the embedded list are for a loader, however, as mentioned earlier, the addresses are not filled in a normal IAT, typical for PE format. Rather, all are filled as a list of jumps stored in a newly-allocated memory page.

ESCORICO I INICII ESU

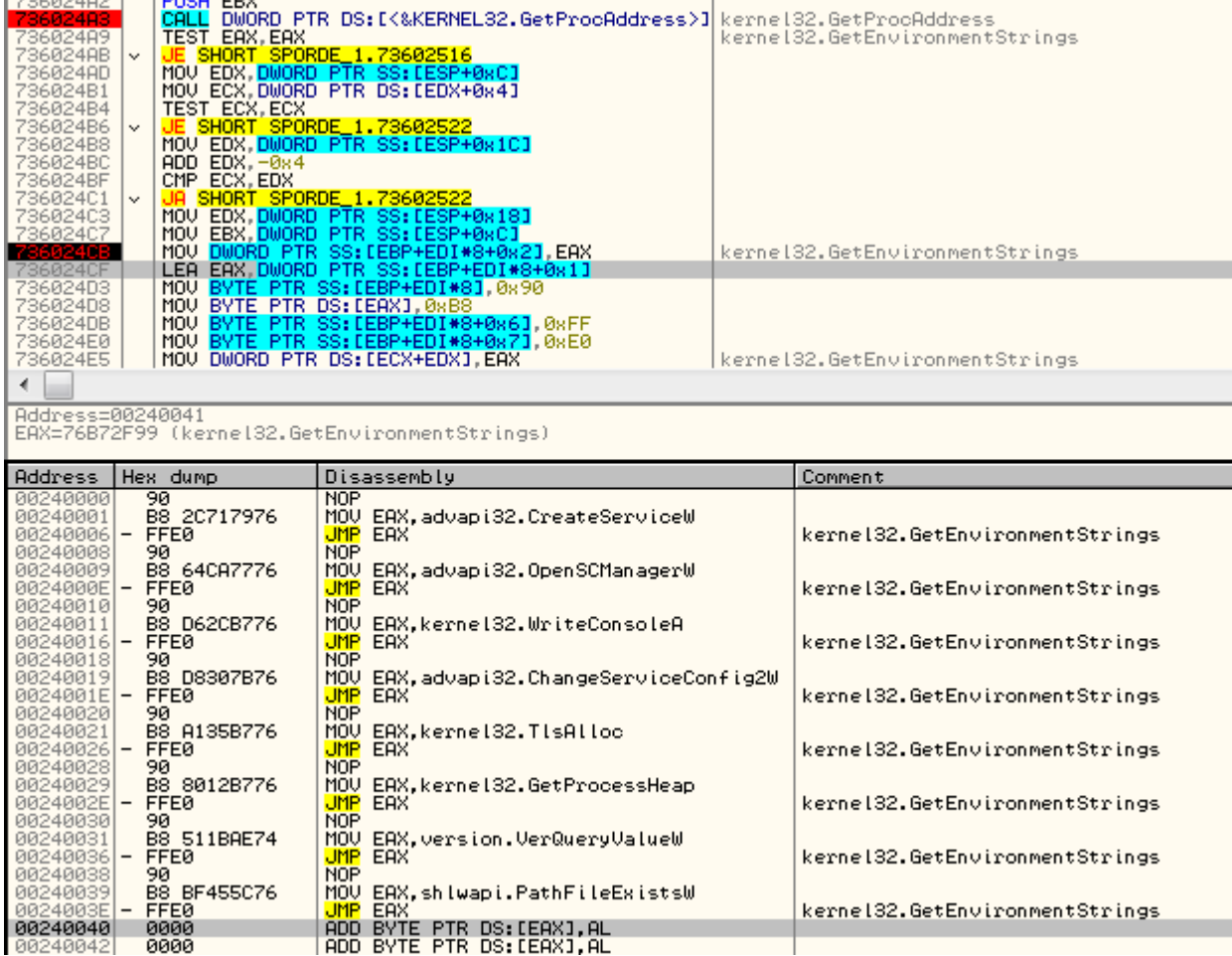

The import loading function not only fills the address, but also emits the necessary code for the jump:

```
imported_func = GetProcAddress(v11, v12);
if ( ! imported func )
  return 1000405;
v14 = *(DWORD *)(v18 + 4);
if ( !v14 || v14 > a3 - 4)
€
  1strcpyA(
    byte 10017E40,
    "bua6i EzhEOF meus u0Upa ObIEPO 1aE5 GoEK Ka4 ipUuri yhub MhaF VhoW BeH EwIT 8it awIv otIg Nh");
  return 1000406;
ł
v6 = (DWORD^*)v18;*(_DWORD *)(a4 + 8 * a1 + 2) = imported func;
v15 = (BYTE *)(a4 + 8 * a1 + 1);
*( BYTE *)(a4 + 8 * a1) = 0x90u;
*v15 = 0xB8u;*(_BYTE *)(a4 + 8 * a1 + 6) = 0xFFu;
*(_BYTE *)(a4 + 8 * a1 + 7) = 0xE0u;
*( DWORD *)(v14 + a2) = v15;
```
Address of the imported function is retrieved and written into the emitted jump

#### Meaning of the type field

<sup>}</sup>

The import record has a field type, that can have one of the following values: 1,2,3,4.

The 1 and 2 are the most important: They are used for loading the imports. 1 stands for loading by ordinals, 2 for loading by name. The remaining 3 and 4 are used for cleanup of the fields that are no longer needed. 3 erases import name, 4 erases DLL name.

```
42
           else if ( func type == 4 )// erase library name
  43
           ₹
 44
             if ( lib name && *lib name )
  45
             €
  46
               do
                 *lib_name++ = 0;\Delta7
×
 48
               while ( *lib name );49
             lstrcpyW(&String1, L"IghOWO ZhoUV akhIab bhi8 Th");
  50
           \mathcal{P}51
  52
           else
  53
           \{lib = LoadLibraryA(lib_name);
 54
             if (!lib)¥.
 55
 56
               return 1000403;
                                                        // skip
¥
  57
             if ( func_type == 1 )58
             ₹
               func name = *(const CHAR **) func field;// by ordinal
Y.
 59
               1strcpyW(
 60
¥.
  61
                 &String1,
                 L"ecEob nho6i OlIWO alAce 0az bol pi9 RoHO 0huawo wiy 6euw PaP cic WeG EpUOS EbhUK e0Iar j");
  62
  63
             <sup>}</sup>
  64
             else
  65
             €
Ŷ.
               if (func_type != 2)66
                 return 1000404;
Y.
 67
               func_name = (const CHAR *)(buffer + *(_DWORD *)func_field);// by name
+ 6869
             ł
             imported_func = GetProcAddress(lib, func_name);
×
 70
             if ( !imported func )
Î.
 71¥
 72
               return 1000405;
             v14 = *(\_DWORD *)(func_field + 4);
  73
             if ( !v14 || v14 > buffer size - 4 )
¥
  74
  75€
               lstrcpyA(
  76
¥
  77
                 byte_10017E40,
  78
                 "bua6i EzhEOF meus u0Upa ObIEPO 1aE5 GoEK Ka4 ipUuri yhub MhaF VhoW BeH EwIT 8it awIv otIg Nh");
 79
               return 1000406;
             <sup>1</sup>
  80
```
When the record of the type 3 or 4 occurs, the pointer in the IAT area is still incremented, so as a result we can see some gaps between the functions records:

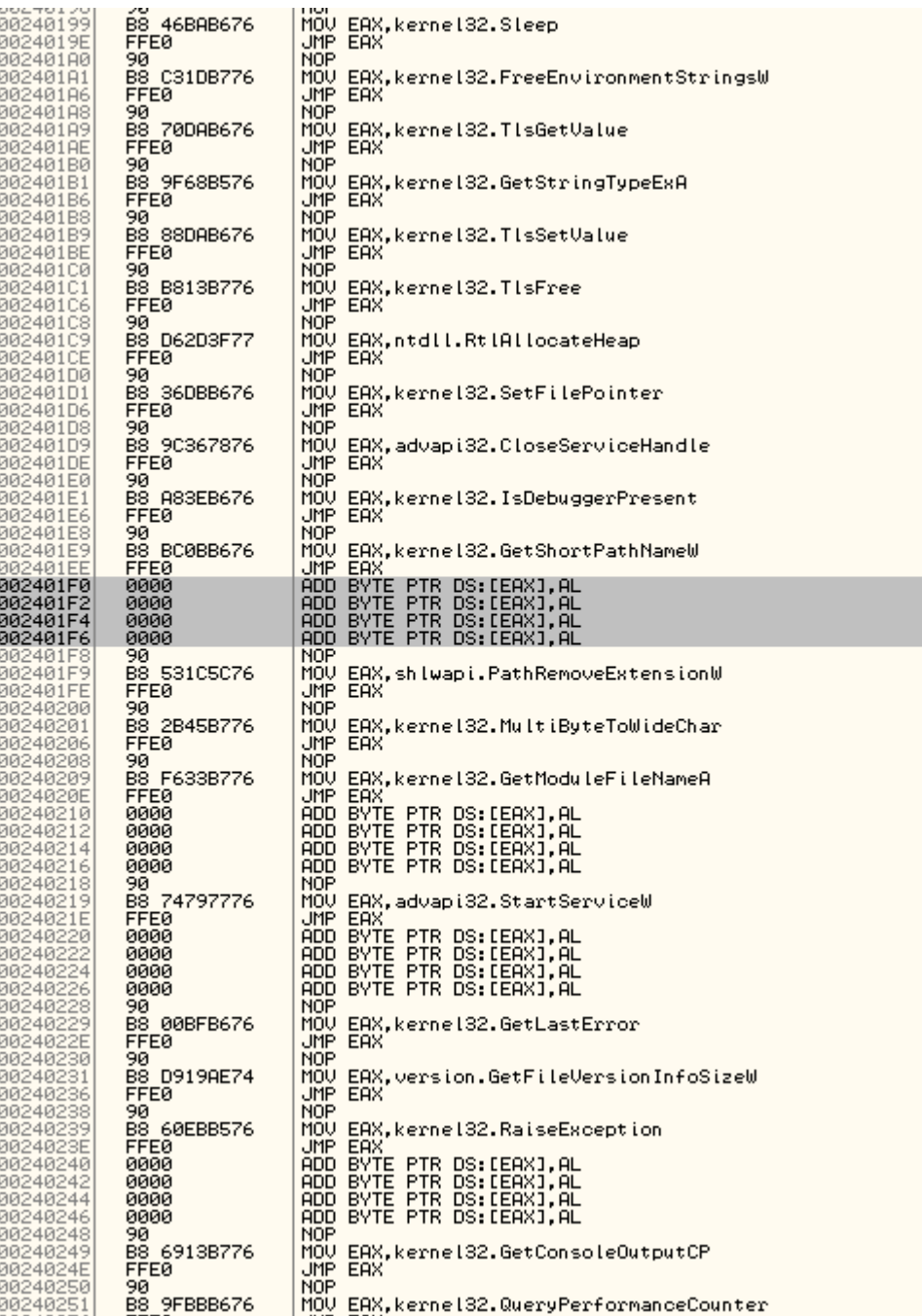

# Functionality of the custom files

The CAB file is another installer that provides persistence to the whole package by creating a service:

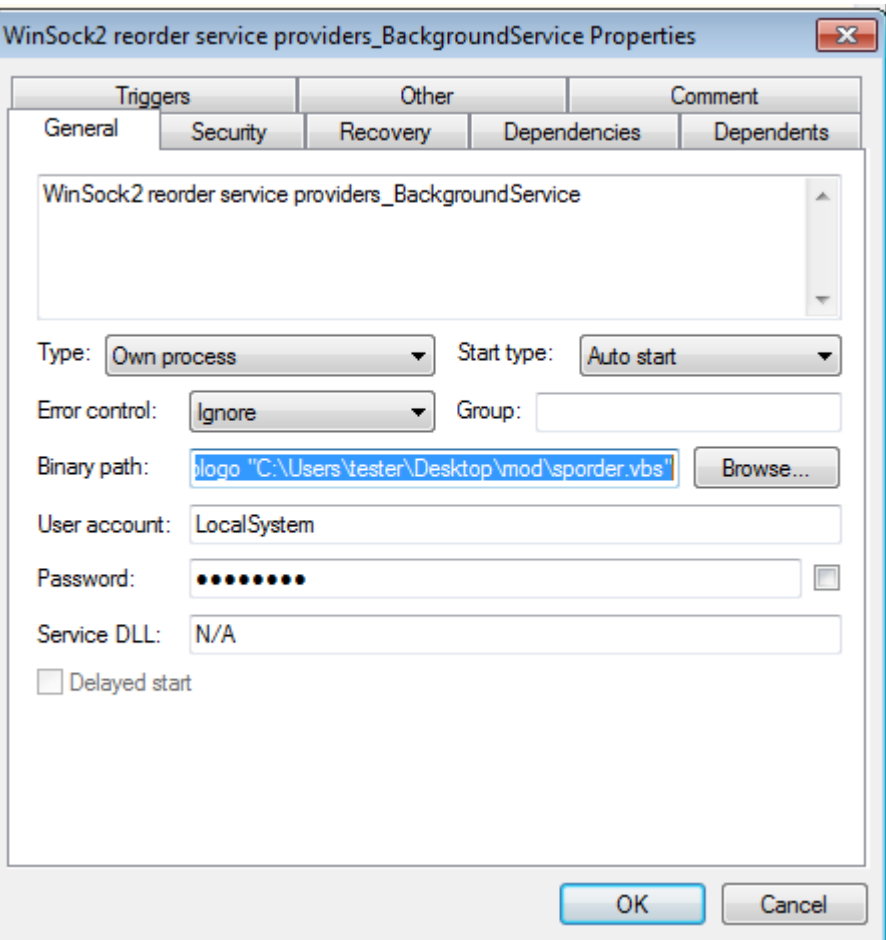

"C:\Windows\system32\wscript.exe" /B /nologo "C:\Users\tester\Desktop\mod\sporder.vbs"

I also generate the VBS script that is dropped:

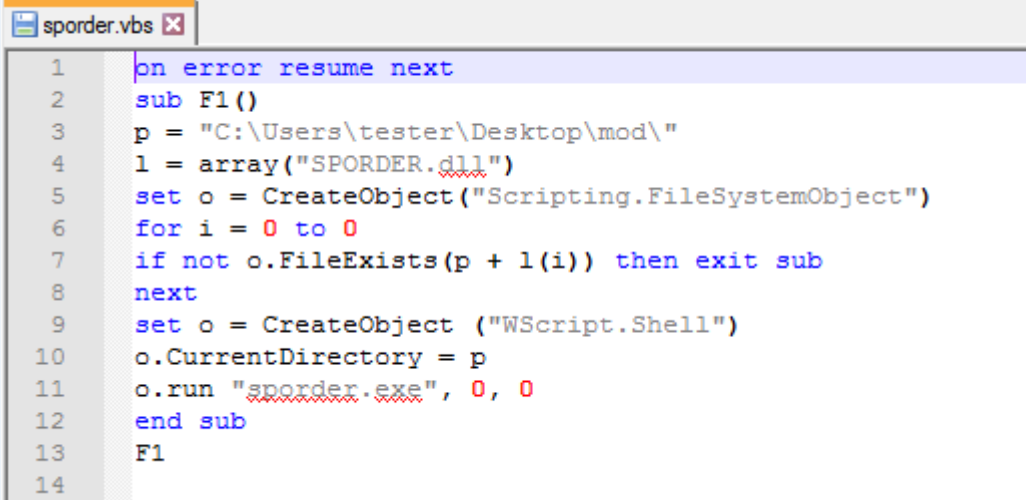

The CAB file is loaded first, just to install the malware, and then deleted.

All the espionage-related features are performed by the BLOB that is loaded later and kept persistent in the memory of the loader.

In addition to being in a custom format, BLOB is also heavily obfuscated.

We can observe its attempts to connect to one of the CnCs:

png.eirahrlichmann.com : 443 engine.lanaurmi.com :3389 movies.onaldest.com : 44818 images.andychroeder.com : 80 png.eirahrlichmann.com : 44818 engine.lanaurmi.com : 44818 movies.onaldest.com : 9091 images.andychroeder.com : 9091 png.eirahrlichmann.com : 3389

Some of those domains are known from previous reports on Ocean Lotus, i.e. [the [Cyclance](https://www.cylance.com/content/dam/cylance-web/en-us/resources/knowledge-center/resource-library/reports/SpyRATsofOceanLotusMalwareWhitePaper.pdf) white paper].

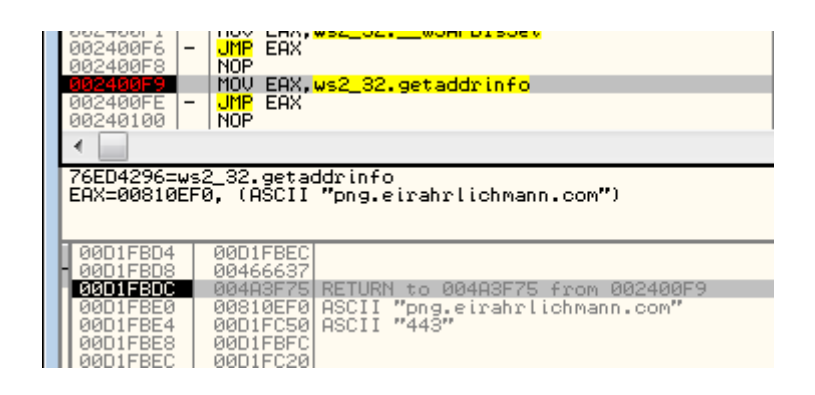

# Ocean Lotus: a creative APT

Ocean Lotus often surprises researchers with its creative obfuscation techniques. Recently, a different sample of Ocean Lotus was found using steganography to hide their executables (you can read more about it in the report of [ThreatVector\)](https://threatvector.cylance.com/en_us/home/report-oceanlotus-apt-group-leveraging-steganography.html). The format that we described is just one of many unusual forms that their implants can take.

# Appendix

Parser for the described format:

[https://github.com/hasherezade/funky\\_malware\\_formats/tree/master/lotus\\_parser](https://github.com/hasherezade/funky_malware_formats/tree/master/lotus_parser) Presentation from the SAS conference: